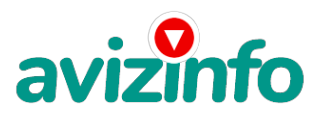

# **Нужны сотрудники для работы на дому**

Москва, Россия

ЗДРАВСТВУЙТЕ.

Я хочу предложить Вам возможность заработать деньги, не выходя из дома.

После первых 3 месяцев участия в данном проекте Вы будете иметь доход в 1000 евро' это доказано многочисленными участниками проекта.

СПЕЦИФИКА РАБОТЫ.

Уделять от 2-х до нескольких часов работы на компьютере.

ВСЕ, ЧТО ВАМ НУЖНО.

1. Компьютер с выходом в Интернет.

2. Мое объявление (сразу скопируйте его на свой компьютер).

Если не знаете, как копировать, подскажу ниже.

3. Помещать объявления в Интернете (можете добавить свои комментарии,

но сохраните главную идею объявления). Как редактировать письмо, тоже увидите ниже.

4. Проверять 2-3 раза в сутки почту и рассылать всем откликнувшимся письма.

5. Несколько раз в месяц получать на свой Интернет-кошелек деньги,

это произойдет уже после первого месяца работы (возможно и раньше - все зависит от Вас).

ТАКИМ ОБРАЗОМ, почти вся Ваша работа будет сведена к нажатию кнопок: Доставить почту. Копировать, Вставить, Ответить, Отправить и набору небольших текстовых фрагментов. Никаких особых навыков и знания и ностранных языков не потребуется! (Возможен и облегченный вариант работы, но об этом чуть позже.)

Многоуровневый маркетинг окончательно признан бизнесом, заслуживающим уважения. Его преподают в Гарвардской школе бизнеса. Это мульти-миллиарднодолларовая индустрия! И из 500.000 миллионеров в США, 20% (100.000) заработали свои деньги в многоуровневом маркетинге за последние 7-8 лет. Статистика показывает, что 45 человек становятся миллионерами каждый день при помощи данного проекта. ДЛЯ НАГЛЯДНОСТИ ПРЕДЛАГАЮ ПРОЧЕСТЬ СТАТЬЮ от одной из участниц проекта: «Наткнулась я на это в очередной раз совершенно случайно, когда искала работу для дополнительного заработка. В статье говорилось' что можно сделать десятки и сотни тысяч рублей за пару недель при вложении всего 70 рублей. ЗДРАВСТВУЙТЕ.

Я хочу предложить Вам возможность заработать деньги, не выходя из дома. После первых 3 месяцев участия в данном проекте Вы будете иметь доход в 1000 евро' это доказано многочисленными участниками проекта. СПЕЦИФИКА РАБОТЫ.

Уделять от 2-х до нескольких часов работы на компьютере.

ВСЕ, ЧТО ВАМ НУЖНО.

1. Компьютер с выходом в Интернет. AvizInfo.ru

2. Мое объявление (с**раз сикстина й та свое на насери**й <del>к</del>рытерий AvizInfo.ru Если не знаете, как копировать, подскажу ниже.

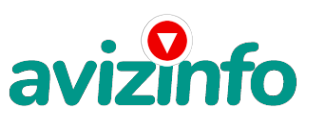

3. Помещать объявления в Интернете (можете добавить свои комментарии, но сохраните главную идею объявления). Как редактировать письмо, тоже увидите ниже.

4. Проверять 2-3 раза в сутки почту и рассылать всем откликнувшимся письма. 5. Несколько раз в месяц получать на свой Интернет-кошелек деньги' это произойдет уже после первого месяца работы (возможно и раньше - все зависит от Вас).

ТАКИМ ОБРАЗОМ' почти вся Ваша работа будет сведена к нажатию кнопок: Доставить почту' Копировать' Вставить' Ответить' Отправить и набору небольших текстовых фрагментов. Никаких особых навыков и знания и ностранных языков не потребуется! (Возможен и облегченный вариант работы, но об этом чуть позже.)

Многоуровневый маркетинг окончательно признан бизнесом, заслуживающим уважения. Его преподают в Гарвардской школе бизнеса. Это мульти-миллиарднодолларовая индустрия! И из 500.000 миллионеров в США, 20% (100.000) заработали свои деньги в многоуровневом маркетинге за последние 7-8 лет. Статистика показывает, что 45 человек становятся миллионерами каждый день при помощи данного проекта. ДЛЯ НАГЛЯДНОСТИ ПРЕДЛАГАЮ ПРОЧЕСТЬ СТАТЬЮ от одной из участниц проекта: «Наткнулась я на это в очередной раз совершенно случайно, когда искала работу для дополнительного заработка. В статье говорилось, что можно сделать десятки и сотни тысяч рублей за пару недель при вложении всего 70 рублей. Я думала. что это должно быть очередной фишкой для лохов. но решила всё-таки дочитать до конца и узнать' что мне за «Гербалайф» предлагают... Дальше там говорилось' что надо послать по 10 руб. на 7 Internet-кошельков' которые ниже перечислены.(От себя добавлю' что обладателями этих кошельков являются люди, которые так же, как я и Вы откликнулись на данное объявление. И если Вы согласитесь работать' то потом сами включите свой кошелек в дальнейшее распространение этого документа по сети Интернет, и люди - другие соискатели подобных вакансий - будут вносить деньги на Ваш счёт). Это очень просто! После того, как Вы пошлете деньги, Вам следует вычеркнуть верхний кошелек из списка, тем самым, сместив список на одну строчку вверх. В результате чего седьмая (нижняя) строчка освобождается, куда Вы и вписываете номер своего Internet-кошелька. Затем Вы закидываете это сообщение (уже с Вашим номером кошелька на седьмой - нижней строчке)' на 200 разных форумов (чем больше - тем лучше. Далее я подробнее опишу этот процесс). Все! Никаких уловок... Поразмышляла я и решила' что кроме 70 рублей я ничего не теряю. А заодно проверю, очередная это махинация или нет. Установила Интернет-кошелек, перечислила всем участникам проекта по 10 руб., и начала рассылать эти объявления по разным форумам и доскам объявлений. Прошла неделя, заглядываю в свой Интернет-кошелек, и угадайте ЧТО? ВОТ ТЕ Поступлений никаких нет. А разные участники пишут, что за неделю заработали кто 750 руб., кто по 450 руб.. Да, конечно, подумала я, мои подозрения оправдались. Наивная..., мечтала заработать за пару недель десятку - другую тысяч рублей. Ну и бросила это занятие, так и не дослав свое объявление до 200 форумов. Еще через неделю (ради любопытства) заглянула в свой Интернет-кошелек. Смотрю, всего одно поступление 10 руб... Да, думаю, дело нестоящее, случайно нашелся такой же наивный человек, как и я... Еще через две недели я все-таки открыла снова свой Интернет кошелек, а в нем уже около 900 руб. Откуда? Непонятная картина, но все равно за месяц 900 руб.- это очень мало, как пишут предыдущие участники - они за 1 месяц заработали десятки тысяч рублей. И вдруг после 1 месяца началось самое интересное: на мой кошелек стали приходить деньги КАЖДЫЙ ДЕНЬ, спустя еще две недели на моём счету уже было более 30 000 руб. После этого я отправила свои объявления еще более чем на 150 форумов. РЕЗУЛЬТАТ ОШЕЛОМЛЯЮЩИЙ! По прошествии всего 2 месяцев, я получила 141 000 руб. И деньги идут каждый день. Каждые 10 минут на мой счет поступает по 10-30 руб. И это все только за цену в 70 руб.!!! Главное не сдаваться! Тяжело было первые два-три дня, а потом пошло все как по накатанному - навык быстро приходит. Я не поверила, что это работает, пока не начала получать переводы. Я Вам обещаю, что если Вы в точности будете соблюдать ниже перечисленные инструкции, то Вы начнете получать намного больше денег, чем Вы думали, не прилагая к этому особых усилий главное усидчивость. Согласитесь, это просто!!! И ЭТО СОВЕРШЕННО ЛЕГАЛЬНО. И ВАШ ВКЛАД СОСТАВЛЯЕТ ВСЕГО 70 РУБЛЕЙ... Следуйте инструкциям в ТОЧНОСТИ и 180 000 руб. и БОЛЬШЕ будут Вашими в течение двух месяцев!!!» Ну что, все еще не уверены? Не бойтесь и попробуйте, тем более ниже я опишу подробнейшую ИНСТРУКЦИЮ, которую не поймет только самый глупый или может быть ленивый. ПЕРЕД ВАМИ 7 НОМЕРОВ. ЭТО НОМЕРА СЧЕТОВ ИРГЕЕРНЕТ КОШЕЛЬКА.

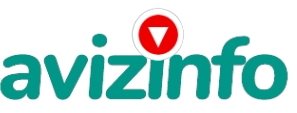

2) 41001425462718 3) 41001507458073 4) 41001390253398 5) 41001526630558 6) 41001526540564 7) 41001647643161 Предположим, вы вычеркнули из списка кошельков ПЕРВЫЙ (ВЕРХНИЙ) кошелёк и переместили 2-ой кошелёк на место 1-го, который Вы стёрли, 3-ий-на место 2-го. 4-ый-на место 3-го. 5-ый-на место 4-го. 6-ой-на место 5-го и 7-й на место 6-го! А в 7-й номер, который оказался пустым. вписали свой номер КОШЕЛЬКА! Скажем' из 200 размещений я получу только 5 ответов (очень низкая цифра). Значит, я сделаю 50 рублей, находясь на 7 позиции в списке. Теперь эти 5 человек делают опять же МИНИМУМ 200 размещений с моим кошельком на 6 позиции, и только 5 людей отвечают тем первым 5 - это уже 250 рублей. Дальше эти 25 человек делают по 200 размещений с моим кошельком на 5 строчке и только 5 отвечают - мой доход 1 250 рублей. Теперь эти 125 человек, разместив и получив только по 5 ответов, дают мне 6 250 рублей прибыли (я на 4 позиции). Дальше смешнее: эти 625 человек делают по минимум 200 размещений со мною на 3 строчке и только 5 человек отвечают - это 31 250 рублей. Самое интересное это то' что эти 3 125 человек сделают еще по 200 размещений, ну а если им ответят только 5, то я уже получаю 156 250 рублей (я на 2 позиции). Теперь ВНИМАНИЕ: эти 15 625 человек сделают еще по 200 размещений, им отвечают 5 человек - это 781 250 рублей! Не правда ли внушительная цифра? И это всё за первоначальный вклад в 70 рублей! Ниже приведен ваш доход на примере этой ситуации: 1) 5 ответов на те 15 625(5\*3 125) (10 руб.\*5\*15 625)=781 250 руб. 2) 5 ответов на те 3 125(5\*625) (10 руб.\*5\*3 125)=156 250 руб. 3) 5 ответов на те 625(5\*125) (10 руб.\*5\*625)=31 250 руб. 4) 5 ответов на те 125(5\*25) (10 руб.\*5\*125)=6 250 руб. 5) 5 ответов на те 25(5\*5) (10 руб.\*5\*25)=1 250 руб. 6) 5 ответов на те 5 (10 руб.\*5\*5)=250 руб. 7) 5 ответов на 200 размещений (10 руб.\*5)=50 руб. ИТОГ равен 50 250 1250 6250 31250 156250 781250=976550 руб. ИТОГ составил 976 550 рублей. Помните, этот пример предполагает, что 195 из каждых 200 человек, которым вы послали объявления, не воспользуются этой возможностью. Попытайтесь задуматься на секунду, что если каждый разошлет по 1000 объявлений вместо 200, как в нашем примере. Поверьте мне, что многие будут делать именно так... НУ, ТЕПЕРЬ ПЕРЕХОДИМ К ДЕЛУ Вы главное следуйте моим указаниям в точности как указано в ИНСТРУКЦИИ и у вас все получиться. Возможно возникнут некоторые сложности (при регистрации на сайтах и т.д.), в жизни не без этого. Например: для редактирования объявления полученного мною и придание ему привлекательного вида, читабельности и подробной ИНСТРУКЦИИ, мне пришлось изрядно попотеть не один день. И так, если возникнут проблемы успокойтесь, не торопитесь и посмотрите на это с другой стороны. ИНСТРУКЦИЯ написана настолько подробно, что даже я сам этого не ожидал. А теперь ПОЕХАЛИ!!!! ИНСТРУКЦИЯ ШАГ №1. КОПИРУЕМ МОЕ ОБЪЯВЛЕНИЕ Вы нашли мое объявление на сайте, допустим, http://irr.ru/ (Газета бесплатных объявлений Из рук в руки). В поле "Текст объявления" и есть объявление, которое вы сейчас читаете и которое следует скопировать. Выделяйте мое письмо мышью полностью. Подведите указатель мыши к уже выделенному объявлению, нажмите правую кнопку (естественно, мышки) и, в появившемся контекстном меню, жмите "Копировать". ШАГ №2. ВСТАВЛЯЕМ И РЕДАКТИРУЕМ 1. Для вставки, сохранения и редактирования Вам следует открыть программу находящуюся на вашем компьютере. Это

может быть: Блокнот; WordPad или Microsoft Word. Откройте ту которая у вас есть (я открыла Microsoft Word). Из-за экономии объема этого письма я не буду описывать как открывается эта программа, думаю вы сами разберетесь.

2. И так, вы открыли Microsoft Word. Теперь, на рабочее место, где моргает курсор, подведите стрелку мыши и нажмите правую кнопку. В сплывающем контекстном меню нажмите "Вставить"

3. Теперь уже мое письмо находится у Вас на компьютере. Можете изменить текст, добавить что-нибудь свое. В принципе, оно и так неплохо выглядит. Если будете редактировать, сохраните главную идею объявления.

4. Вам осталось только сохранить его. В строке меню нажмите кнопку "Файл", далее "Сохранить как", выбираете "Имя файла" и жмите кнопку "Сохранить"(я выбрал имя "инстр.doc" и сохранил на Рабочий стол).

ШАГ №3. РЕГИСТРАЦИЯ НА САЙТЕ ЯНДЕКСА

1. Войдите на сайт http://www.yandex.ru/

2. На страничке сайта "Яндекс" нажмите на кнопку слева "Войти", ничего не писав в окошечках "Логин" и "Пароль".

3. На вкладке "Яндекс: Паспорт" или как напиеано Претраничке "Яндекс: Почта" нажмите на ссылку "Зарегистрируйтесь".

4. Далее введите Ваш<sup>р</sup>е "ФАМ<del>ий", "Крам Дорика, Брел дальцый и бол явым ан</del>уи<u>й А</u>лид або.ru

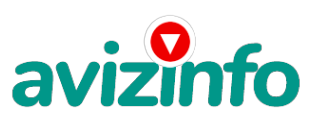

5. На странице "Регистрация: шаг 2 из 2" введите пароль и подтвердите его. Выберите контрольный вопрос на который у Вас есть ответ (это на случай если Вы забыли пароль). Окошко "Электронная почта" заполнять не обязательно. "Мобильный телефон" я заполнила. Пишем "Контрольные цифры" и жмем кнопку "Зарегистрировать", не забыв поставить галочку "Я принимаю условия".

6. На Ваш номер телефона придет SMS с кодом подтверждения. Наберите его в поле "Ввода кода подтверждения", нажав кнопку "Подтвердить". Запишите отдельно свой логин, пароль и код подтверждения на листочек на всякий случай. Дополнительную информацию вводите по желанию и сохраняйтесь. ПОЗДРАВЛЯЮ, Вы зарегистрировались. Переходите к следующему шагу.

ШАГ №4. ЗАВОЛИМ ПОЧТОВЫЙ ЯШИК (АЛРЕС ЭЛЕКТРОННОЙ ПОЧТЫ F-mail)

1. Если Вы выполнили ШАГ №3 и у Вас все получилось, значит у Вас уже есть адрес электронной почты.

2. Узнать его можно на сайте http://www.yandex.ru/. На странице слева написана "Почта", под этой надписью Ваш адрес почтового ящика. Вы заметили, что в адресе используется Ваш логин? Значит Вы на правильном пути. Главное, зайдите на сайт не медля, а иначе завтра Вы можете не увидеть адрес.

3. Запишите адрес почтового ящика на тот же листок, где Вы записывали логин, пароль и код подтверждения. Эти записи Вам еще пригодятся.

ШАГ №5. ЗАВОДИМ ИНТЕРНЕТ- КОШЕЛЕК

1. Заходим на сайт http://www.yandex.ru/. На странице находим ссылку "Деньги" и щелкаем по ней.

2. Далее на вкладке "Яндекс.Деньги", точнее на ее странице, найди ссылку "Завести Яндекс. Деньги". Нашли? Щелкайте. 3. На странице "Заведения платежного пароля на Яндексе" заполняйте все поля, не ставив галочку в "Использовать платежный пароль для обычной авторизации". Затем запишите на листок пароль платежный и кодовое число. Надеюсь уже знаете зачем? Ставьте галочку "Согласиться" и жмите "Сохранить".

4. Поздравляю Вы полноправный владелец Интернет Кошелька. Вы можете по желанию скачать антивирусную программу. 5. Для того чтобы узнать номер Вашего счета щелкните ссылку "Начать работу с Яндекс.Деньгами" и опять же не забудьте записать № счета на листок. Идем дальше.

ШАГ №6. КЛАДЕМ ДЕНЬГИ В СВОЙ ИНТЕРНЕТ- КОШЕЛЕК.

Перед Вами встает вопрос, как пополнить Интернет- Кошелек? Для начала войдите на Яндекс ресурс http://www.yandex.ru/. Далее жмите на ссылку "Деньги". В появившейся странице жмем ссылку "Положить в Кошелек". Вот здесь читайте информацию и выбирайте удобный для Вас способ пополнения.

В каждом отдельном регионе России и у каждой отдельной личности есть свои особенности пополнения счета Интернет-Кошелька. Расскажу как я сделал, но это не вариант что Вы сможете так же. Я пошол в ближайший СуперМаркет, где есть терминал по приему платежей на мобильный телефон и закинул деньги в разделе «Яндекс-деньги» (закидывайте с учетом комиссий на переводы (в разных системах по-разному, обычно это 3,5-5%), т.е. больше на 10-20 руб.). Я закинул 90 рублей. ПОВТОРЯЮ, Вы можете пополнить свой Кошелек на сервисе Яндекс другим путем, более коротким, в зависимости от Вашего региона или по другим причинам.

ШАГ №7. ПЕРЕВОД ДЕНЕГ НА УКАЗАННЫЕ НОМЕРА СЧЕТОВ ИНТЕРНЕТ- КОШЕЛЬКА.

1. Итак, Вы перевели деньги на свой Интернет- Кошелек (перевод денег может длится в течении дня). Теперь все что Вам осталось это перевести их на указанные выше номера Интернет - Кошельков.

2. Зайдите на сайт http://money.yandex.ru и нажмите на ссылку "Перевести". На появившейся странице переключитесь на "Перевод на счет".

3. Выберите первый номер кошелька из вышеуказанного списка, отправьте на него 10 руб., вписав этот номер в поле "Номер счёта". В поля «Имя получателя» и «E-mail получателя» вписывать ничего не нужно. В первом и во втором поле «Назначение платежа» напишите - «Пожалуйста' внесите меня в список Яndex кошельков». Далее жмем "Перевести".

4. Все, что Вы сделали - это создали услугу, и самое главное - абсолютно легально. Вы просите ЗАКОННЫЙ сервис, за который платите. Далее, начиная со второго, по аналогии отправьте по 10 руб. на следующие 6 кошельков (НЕ ЗАБУДЬТЕ вписывать в поле «Назначение платежа» "Пожалуйста, внесите меня в список Яndex-кошельков").

ПОВТОРЯЮ, чтобы получать доход, необходимо отправить НА КАЖДЫЙ из этих 7 кошельков по 10 руб. - иначе, сетевыми модераторами Яndex-кошельков' вы просто не будете включены в систему и не сможете обналичить доход.

5. Если вы находитесь на Украине, то создаёте свой КОШЕЛЕК с помощью Интернет. Деньги украинской версии на http://www.imoney.com.ua/download/index.ru.htm. Там создаете 2 счета: первый в гривнах, второй в российских рублях. Затем пополняете свой счет в грн. (см. http://imoney.com.ua/shops/exch.ru.htm), и с помощью обменников на http://imoney.com.ua/shops/exch.ru.htm переправляете эти деньги на свой рублёвый счет.

ВНИМАНИЕ!!!

Человек участвует в системе только в том случае, если он внесен в список Яндекс кошельков. Для этого необходимо сделать перечисления не менее 10 рублей в 7 кошельков, ОБЯЗАТЕЛЬНО указав в каждом из 7-ми кошельков в поле

Контракт/назначение платежа: Пожалуйста, внесите меня в список Яndex-кошельков.

Реестр Яndex- кошельков ведёт сетевой модератор money.yandex, который, кстати, является одним из соавторов этого проекта. Когда человек начинает мудрить - средства ему на счет не поступают, т.к. отслеживаются модератором! Делайте всё поэтапно, и вы вскоре убедитесь, что ваши старания и усилия увенчаются успехом и приумножаются в рублевом эквиваленте. ШАГ №8. РАССЫЛАЕМ ОБЪЯВЛЕНИЯ

1. После того, как Вы выполнили ШАГ №7, вычеркните из списка кошельков ПЕРВЫЙ

(ВЕРХНИЙ) кошелёк и переместите 2-ой кошелёк на место 1-го, который Вы стёрли,

3-ий-на место 2-го, 4-ый-на место 3-го, 5-ый-на место 4-го, 6-ой-на место 5-го

и 7-й на место 6-го! А в 7-й номер, который оказался пустым, ВПИШИТЕ НОМЕР Вашего КОШЕЛЬКА!

2. Разместите эту статью на не менее чем 200 - 300 форумах, новостных лентах (News Groups) и специализированных сайтах о поиске работы (Например:www.job.ru). Делайте в этой статье любые изменения, но сохраните главную идею.

Запомните, чем больше Вы разместите, тем вВШе<sup>1</sup>Ву́Де́НВаш доход, и этот доход будет напрямую зависеть «Фежжийская Доска Бесплатных Объявлений AvizInfo.ru

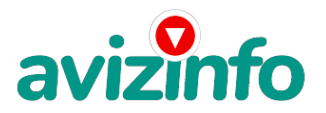

Больше размещений - больше доход (притом в геометрической прогрессии). Размещение этой статьи на 200 форумах' даже на самых малопосещаемых' гарантирует Вам доход 6 тыс. \$ ЭТО МИНИМУМ!!!! в течение двух-трёх месяцев!!!!!!! Больше размещений больше доход' при том в геометрической прогрессии. 3. Как найти Интернет Газеты о поиске работы? Вам следует, в любом из поисковых систем (Rambler.ru; Mail.ru; Yandex.ru или Googl.ru) в поле "Поиск" ввести предложение в виде «Газета бесплатных объявлений» или «работа» и жать на кнопку "Поиск". Поисковики Вам предложат множество сайтов по подаче объявлений. Будьте внимательны при подаче объявления. У некоторых сайтах есть свои требования. Ознакомьтесь с ними. На многих прежде чем начать размещать «вакансии» - нужно пройти регистрацию. Вот некоторые сайты бесплатных обьявлений: http://joblist.ru/ http://4job.ru/ http://findjob.ru/ http://bigmir.net/ http://jobs.ru/ http://jobnet.spb.ru/ http://infopiter.ru/ http://74job.ru/ http://ultrabyte.ru/ http://70.ru/job/ http://rabota.kgs.ru/ http://zarplata.ru/ http://vacansia.ru/i....php?act=addvac http://world-job.net/ru/add http://rabota-rostov.ru/ http://haltura.ru/pages/addhwork.shtml http://jobinmoscow.ru/ http://job-capital.ru/ http://job.km.ru/ http://rabota77.ru/ http://rabota.kharkov.ua/ http://rabota-v-rostove.ru/ http://rubler.ru/ http://work.biz.ua/ http://joblife.ru/ http://top-job.ru/ http://mnl.ru/ http://job-mo.ru/ http://samarajob.ru/ http://rabotar.ru/ http://rabota25.ru/ и ещё примерно 422 ссылки на агенства и сайты по работе: http://morejobs.ru/vse.htm 4. На найденном Вами сайте перейдите по ссылке «Разместить вакансию». 5. Введите в поля данные: В поле "Должность", например, "Сотрудник для удаленной работы на дому" или "Независимый менеджер" и т. п. В поле "Возраст" укажите с 16 до 55. "Образование" и "Опыт работы" пропустите. "Заработная плата": от \$700 - \$1000. "График работы": свободный. "Занятость": любая или по совместительству. "Город": Вот поле "Город" САМОЕ ВАЖНОЕ. Вы должны выбрать все города один за другим, начать с буквы «А», закончить буквой «Я». Вы должны опубликовать (можно даже одинаковые) объявление для каждого города. Лучше всего, если Вы это сделаете в один день, тогда на следующий день и в течение 5-6 дней, Вам вообще не придется размещать объявления. Зачем это делается. Это уже проверено, когда человек ищет работу и заходит на этот сайт, он выбирает ссылку поиск вакансий. Там можно выбрать критерии поиска. Обычно заполняется поле город. А если Вы опубликуете только например, для Владивостока, Новосибирска и Брянска, то человек, скажем, из города Омска никогда не увидит Ваше объявление. Объявления желательно размещать для КАЖДОГО ГОРОДА В ОТДЕЛЬНОСТИ. Это займет 1 - 2 часа. В полях "Требования"' "Обязанности"' "Условия" в общей сложности 2 000 символов (довольно много по сравнению с остальными сайтами). Поэтому и написать можно много' но не нужно! "Если у вас есть компьютер и подключение к Интернету, то эта работа для вас. Занимает 2-3 часа в день, свой график работы вы составляете сами. И зарплата от 7000р. до 20000р." Раздел: "Другие сферы деятельности" (он самый посещаемый). КИДАЙТЕ ОБЪЯВЛЕНИЕ НА ВСЕ ГОРОДА! Тогда у Вас будет много клиентов' которым Вы будете присылать этот файл! Первую неделю' а может и две у Вас не будет никакого дохода, потому что Ваши клиенты будут читать данный файл, создавать Интернет-кошелек и класть туда дену7И. 1948 в это им нужно немного времени. Но потом, КРАРССИЙС КРАПДОЛСВУ БЕАП ПАЗИНЬ КАРФА ПЕКЛАНИЙ КАУ ГАЈ Ал БАК Ной»

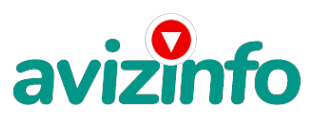

#### результат! Это НЕОЖИДАННО И ПРИЯТНО!!!

6. В конце хочу сказать одну хитрость. Некоторые сайты Интернет Газет не принимают такого рода объявления, но не отчаивайтесь. Для начала, попробуйте послать это объявление, вдруг пройдет. Если нет, то Вы, посылая письмо, в поле "Заголовок" напишите что-нибудь такое, чтобы Искатель работы заинтересовался Вашим предложением, например, «Работа для Всех, Достойный заработок.» и т.п.), а в поле "Текст объявления" не копируйте письмо. которое Вы сейчас читаете. Просто напишите вроде того: > Увидев это объявление, Искатель отправит Вам письмо. Открывайте письма только с Темой: Нужна работа, чтобы сэкономить время и отправляйте им, читаемое Вами, письмо, 7. Не ограничивайте себя цифрой 200 если есть возможность, опубликуйте сообщение

на как можно большем количестве сайтов. Вот и все. **УЛАЧИ!** 

#### $P/S<sup>2</sup>$

1. Почему эта система действительно работает?

Интернет растет, и каждый день появляются всё новые и новые пользователи. Тысячи людей со всего мира присоединяются к Интернету и читают эти статьи каждый день. Так что? Потратите ли Вы 70 рублей, чтобы узнать работает ли это? Каждый день в Интернете появляются от 20000 до 50000 новых пользователей. 2. И не забудьте в поле «Назначение платежа» вписать - «Пожалуйста, внесите меня в список Яndex кошельков». Чуть ли не половина переводов приходит впустую! Ну нельзя быть такими беспечными! Ведь это очень важно. Людей не включат в систему, они ничего не заработают, бросят это дело, так и не поняв. почему потерпели неудачу. БУДЬТЕ ВНИМАТЕЛЬНЫ!!!!

#### И еще раз Удачи!!!!

P/S: Деньги можно выводить, например, через пластиковую карту: Альфа-Банк и Яндекс. Деньги запускают совместную программу ИА "Клерк.Ру". Отдел новостей

Альфа-Банк и Яндекс.Деньги объявляют о запуске совместной программы «Деньги от А до Я». В рамках нового проекта клиент может объединить счет в банке и платежной системе, сообщили в пресс-службе банка. Впервые клиенты Альфа-Банка смогут через интернет-банк «Альфа-Клик» моментально пополнять свой счет в платежной системе Яндекс. Деньги для совершения платежей в Интернете. При этом как привязка счетов. так и сами транзакции просты и безопасны: через интернет не передается ни личная информация о пользователе, ни данные о его пластиковой карте.

Цена: 800\$

Тип объявления: Услуги, предлагаю  $Topr:$  --

жукова Оксана

364748594392